## $strid-A\ string\ diagrams\ generator$

Samuel Mimram

June 27, 2023

## Contents

strid is a string diagrams generator for inclusion into LATEX files. It is entirely programmed in OCaml<sup>1</sup>. Feel free to drop me a line at samuel.mimram@pps.jussieu.fr if you have some comments, bug reports or feature requests about it.

## 1 Presentation of strid

### 1.1 A first example

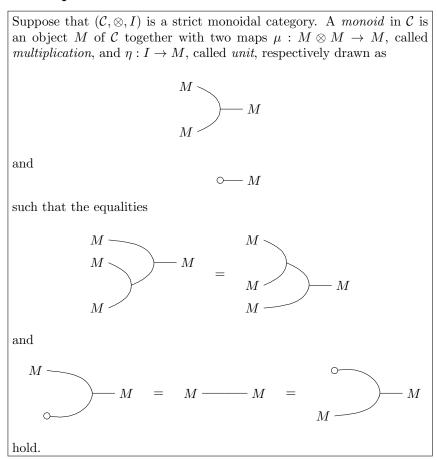

Let's have a look at how we typeset the left member of the associativity equation:

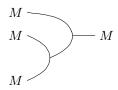

The *strid* code for this figure is

```
matrix {
text(r)[1,t=#$M$#]\\
text(r)[1,t=#$M$#]&&&mult(ull,dl,r)&text(r)[1,t=#$M$#]&\\
&&mult(ul,dl,)\\
text(r)[1,t=#$M$#]\\
}
```

<sup>&</sup>lt;sup>1</sup>OCaml can be downloaded at http://caml.inria.fr/.

Despite it's apparent complexity, this code is very simple! Like every *strid* diagram, this code starts with "matrix {" and ends with "}". Between those lines comes the actual description of the diagram. It is structured as a matrix whose column are separated by "\" and whose lines are separated by "\".

The rightmost multiplication is typeset by

Here, "mult" is the kind of the operator (a multiplication-shaped one) and its arguments specify that it should be linked to the relative positions (-2,1) (ull means up-left-left), (-1,-1) (dl means down-left) and (1,0). The order in which the links should be specified is indicated on the figure below:

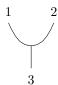

As for other operators, links are specified inputs first and then outputs.

The labels are specified similarly by instructions like

$$text(r)[1,t=\#$M$\#]$$

This create a "text" operator from here to the relative position (1,0). The brackets "[1,t=#\$M\$#]" are here to specify optional parameters related to this operator. The "1" indicates that we are going to add a label and the "t=#\$M\$#" means that the label's text should be "\$M\$". The text between # is quoted uninterpreted.

Suppose that we have put the text of this figure in a file named monoid\_assoc\_l.strid. Compiling this file can be simply done by typing

```
strid monoid_assoc_l.strid
```

This generates a file monoid\_assoc\_1.tex which can be used in a LATEX file like:

\documentclass{article}

\usepackage{tikz}

\begin{document}
\input{monoid\_assoc\_l.tex}
\end{document}

You will need the TikZ package which can be downloaded at http://sourceforge.net/projects/pgf/.

Similarly, the right member of the equation is generated in a file monoid\_assoc\_r.tex. To have the equality sign between the two diagrams centered vertically you need to center the two diagrams. This can be done using the \vcenter and \hbox IFTEX commands as shown in the following example:

```
\[
\vcenter{\hbox{\input{monoid_assoc_l.tex}}}
=
\vcenter{\hbox{\input{monoid_assoc_r.tex}}}
\]
```

#### 1.2 Visualizing your diagram

Making a nice diagram is sometimes hard and LATEX compilation of the diagrams usually takes some time to complete. If you want to quickly see the diagram generated by *strid* on a file toto.strid, type the command

This will open a window in which the output diagram is displayed, which is refreshed every time the file toto.strid is changed.

#### 1.3 Compiling

Compiling diagrams can quickly become a tedious task: you have to run *strid* to generate a LATEX file and then use latex or pdflatex to produce the final document (which can take long to compile). If you want to speed up the compilation of the document, you can have *strid* generate directly pdf files by typing

The resulting toto.pdf file can then be integrated in a LATEX document as follows.

\documentclass{article}

\usepackage{graphics}

\begin{document}

1/

\includegraphics{toto.pdf}

\]

\end{document}

In order to have the pdf files automatically generated from the strid files, a Makefile file can be used, containing

```
STRIDFILES=$(wildcard *.strid)
STRIDPDF=$(STRIDFILES:.strid=.pdf)
```

pdf: \$(STRIDPDF)

%.pdf: %.strid

\$(STRID) --pdf \$<

The pdf files corresponding to the strid files of the current directory can then be generated by simply typing

make

Be careful, if you use macros in your strid files those won't be known when generating the pdf. The solution is to put your macros in a macros.sty file (or whatever name.sty) and include those in the tex file used to produce the pdf by using the --latex-preamble command of strid. For example,

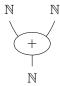

is typeset in a file add.strid containing

The Makefile above can obviously be modified in order to cope with such situations.

## 2 The operators

## 2.1 Line: line

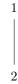

## 2.2 Multiplication: mult

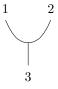

### 2.3 Unit: unit

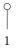

## 2.4 Adjunction: adj

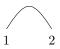

2.5 Symmetry: sym

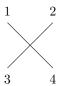

2.6 Braiding: braid

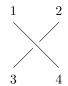

**2.7** m, n-ary box: mboxn

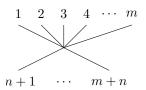

2.8 Vertical box: vbox

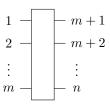

## 2.9 Region: region

Regions can be delimited:

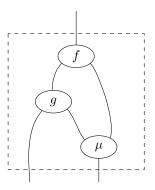

```
is typeset by
matrix {
    \\
region(6d6r)&&&&&\\
&&&mult(dl,dr,uu)[l,t=#$f$#]\\
\\
&&mult(4dl,dr,u)[l,t=#$g$#]\\
\\
&&&&mult(ul,uuu,dd)[l,t=#$\mu$#]\\
\\
}
```

## 3 Parameters of operators

#### 3.1 Labels

Labels can be added to operators. For example the diagram

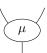

```
can be typeset by
matrix {
\\
&mult(ul,ur,d)[l,t=#$\mu$#]&\\
\\
}
```

If you don't like the size of the ellipse surrounding the label, this can of course be changed. For example,

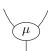

can be typeset by

```
matrix {
\\
&mult(u1,ur,d)[1,t=#$\mu$#,w=0.6,h=0.4]&\\
\\
}
```

Various shapes are available for labels:

### 3.1.1 Triangles: triangle / t

For example,

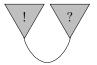

```
can be typeset by
matrix {
\\
&unit(d)[1,t=#$!$#,s=triangle,d=d,c=lightgray]&&
unit(d)[1,t=#$?$#,s=triangle,d=d,c=lightgray]&\\
\\
&&arc(ul,ur)&\\
}
```

Here, the s parameter is the *shape*, the d parameter is the *direction* of the triangle (here it is pointing down) and the c parameter specifies the *color* of the triangle. There are shortcuts for the shapes, for example you can type s=t instead of s=triangle, which is more concise but less readable.

There is a particular case where the direction of the triangle can be guessed and you don't need to specify the direction of the triangle: when there is only one output port. The operad operator does precisely this.

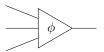

```
can be typeset by
matrix {
\\
&&operad(d21,21,u21,2r)[1,t=#$\phi$#]&&\\
\\
}
```

It also provides minor improvements of the drawing for example, the output wire is exactly starting at the vertex of the triangle :

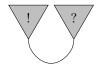

is typeset by

```
matrix {
   \\
&operad(d)[1,t=#$!$#,c=lightgray]&&
   operad(d)[1,t=#$?$#,c=lightgray]&\\
\\
&&arc(ul,ur)&\\
}
```

### 3.1.2 Rectangles: rectangle / r

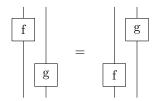

The left member is typeset by

```
matrix {
  \\
1box1(u,3d)[1,t=#f#,s=rectangle]\\
  \\
&1box1(3u,d)[1,t=#g#,s=rectangle]\\
  \\
}
```

#### 3.2 Arrows

Lines can be oriented using the a attribute. For example,

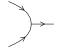

```
can be typeset by
matrix {
\\
&mult(ul,dl,r)[a]&\\
\\
}
```

To specify that the direction should be backwards use the  ${\tt d=b}$  subattribute. For example,

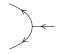

```
can by typeset by
matrix {
\\
```

```
&mult(ul,dl,r)[a,d=b]&\\
\\
}
```

The position of the arrow can be changed by setting the t parameter which is a float between 0. and 1.. For example, the arrow can be put at the end of a line by using the t=1. parameter:

.

```
is typeset by
matrix {
line(2r)[a,t=1.]&&\\
}
```

## 4 Configuration files

All parameters can be saved in a configuration file named strid.conf. To generate a configuration file, type

```
strid --dump-conf
```

You can then edit strid.conf.

Some of the options that can be set are:

- line\_width: default width of a line
- label\_width: default width of a label
- label\_height: default height of a label
- no\_tex\_environment: do not output \begin{tikz} and \end{tikz}
- scaling\_factor: scale the diagrams
- label\_triangle\_height: default height of a triangular label
- label\_rectangle\_width: default width of a rectangular label
- label\_rectangle\_height: default height of a rectangular label
- interpolation: interpolation method for drawing lines (possible values are cspline and linear)
- small\_circle\_ray: ray of small circles (used to tweak the drawing of multiplications)

## 5 Examples

## 5.1 Yang-Baxter equality for braids

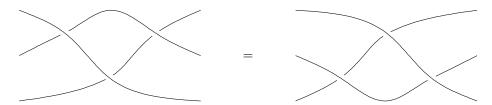

Left member is typeset by

```
matrix {
\\
&&braid(ull,dll,urr,dr)&&&&braid(ull,dl,urr,drr)&&\\
\\
&&&&braid(ul,d4l,ur,d4r)\\
\\
}
and right member by

matrix {
\\
&&&&braid(u4l,dl,u4r,dr)\\
\\
&&braid(ull,dll,ur,drr)&&&&braid(ul,dll,urr,drr)&&\\
\\
}
```

## 5.2 Hopf law for bialgebras

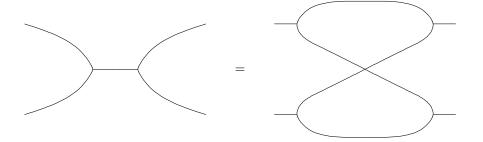

Left member is typeset by

```
matrix{
\\
\\
\\
&&&mult(uu31,dd31,r)&&mult(uu3r,dd3r,1)&&&\\
\\
\\
\\
\\
\\
and right member by

matrix{
\\
&mult(u3r,dr,1)&&&&&&mult(u31,d1,r)&\\
\\
&&&&&sym(ull,dll,urr,drr)\\
\\
&mult(ur,d3r,1)&&&&&&mult(ul,d31,r)&\\
\\
&mult(ur,d3r,1)&&&&&&mult(ul,d31,r)&\\
\\
}
```

# **5.3** Naturality condition for natural transformations between two lax functors between bicategories

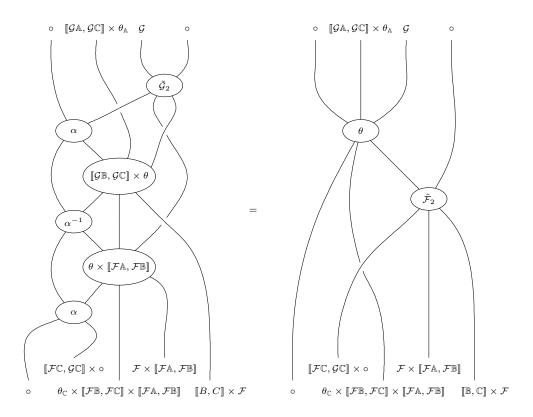

The code for the left-hand side of the equation is

```
matrix {
&text(u)[1.t=#$\circ$#]
&& text(u) [1,t=#\{[\cdot] \mathbb{G}\A,\mathbb{G}\C]\ \times \theta_\A$#]
&& text(u)[1,t=#$\mathcal{G}$#]
&& text(u)[1,t=#\circ#]&\\
&&sym(3u1,0.5ur,2d1,dr)[1,t=#$\alpha$#]&&&&braid(u0.5r,u0.51,2dr,2d1)&&\\
//
&&sym(2ul,ur,dll,dr)[1,t=#$\alpha$#] && &&&&\\
&&line(,ur)&&&&&&
&&
\label{text} text(u) [1,t=\#$[\![\mathbb{F}\C,\mathbb{G}\]'] \times \circ$\#]
&& \\
text(u)[1,t=#$\circ$#]
&& &&
text(u)[1,t=\#\theta_C \times [\cdot][\mathbb{F}\B,\mathbb{F}\C]\]
\label{eq:limits} $$  [\![\mathbb{F}\A,\mathbb{F}\B]\!]$#] $$
\label{text}  \mbox{text(u)[1,t=\#$\\quad [\![B,C]\!] \land times \mbox{$\mathcal{F}$$} \mbox{$\#$}]} 
\\
}
```

and the code for the right-hand side is

```
//
\label{eq:continuity} $$ \text{$\ell(u)[1,t=\#\infty(u)[1,t=\#\times(u)]} $$
&&&3box3(2u21,2u,2u2r,4d21,3d0.51,dr)[1,t=#\theta$\theta$#]&&&&&\\
\\\\\\&&&&&&2box3(2u21,2ur,d1,d,dr)[1,t=#$\tilde{\mathcal{F}}_2$#]&&\\
//
\\
\\
line(5ur,dd)&&line(2u0.5r,d)&&line(2u0.5l,dd)&&line(5u,d)&&line(5ul,dd)\\
\label{eq:continuous}  \mbox{text(u)[1,t=\#$[\![\mathbb{F}\C,\mathbb{G}\]'] \times \circ$\#]} 
\texttt{text}(u) \texttt{[1,t=\#$\mathbb{F} \times [\[[\mathbb{F}\A,\mathbb{F}\]]]$\#]}
&& \\
text(u)[1,t=#$\circ$#]
text(u) [1,t=#$\theta_\C \times [\![\mathcal{F}\B,\mathcal{F}\C]\!] \times [\![\mathcal{F}\A,\mathcal{F}\B]\!]$#] && && . .
text(u)[1,t=#\qquad [\![B,\C]\!] \times \mathbb{F}#] \\ }
```